# FREQUENTLY ASKED QUESTIONS

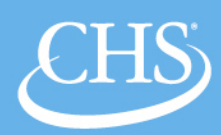

#### **How do I find and apply for career opportunities at CHS?**

#### Access the CHS Career Page:<http://www.chsinc.com/our-company/careers>

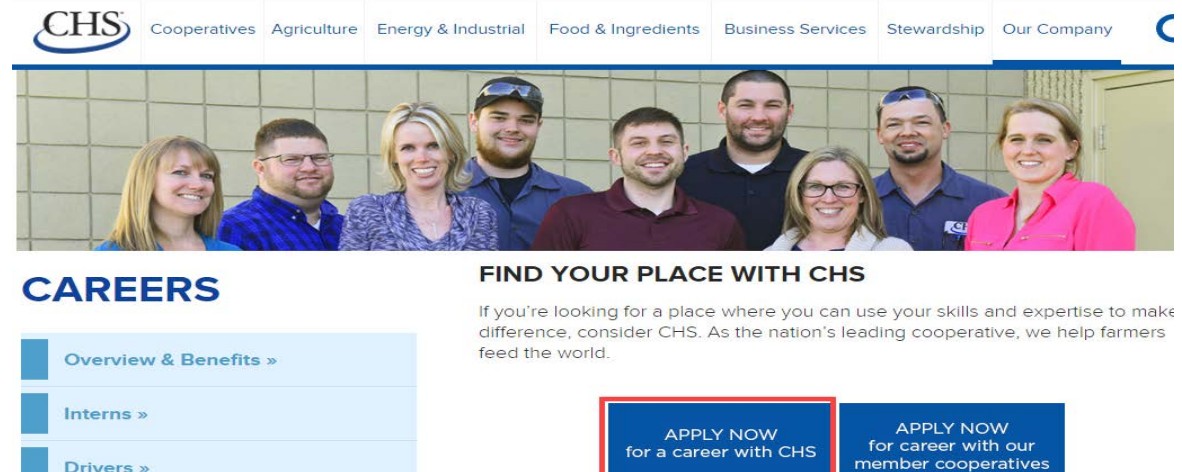

CHS Talent Acquisition Team supports recruitment for positions within CHS as w lates within our robust network of member plication for any position, you give CHS tion and contact you to discuss opportunities

### **System operating guidelines**

Military »

- 1. Ensure you are operating one of the Internet browsers listed below
- 2. Turn OFF all pop-up blockers to allow pop-up for these sites
- 3. Clear cookies on a regular basis
- 4. After three unsuccessful log-in attempts, you will be locked out of the system and will need to wait 15 minutes before trying again. Add [agentserver@ent.brassring.com](mailto:agentserver@ent.brassring.com) to your email 'safe list'

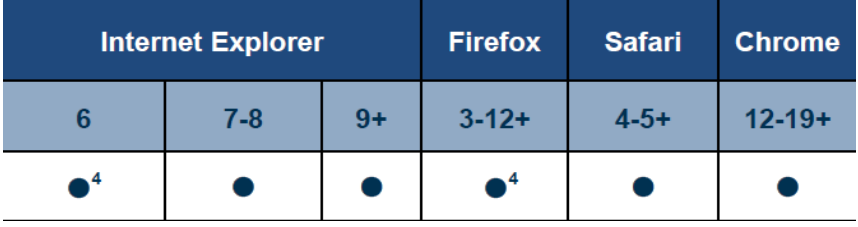

**Where can I go for assistance and help?**

### **The Fine Print**

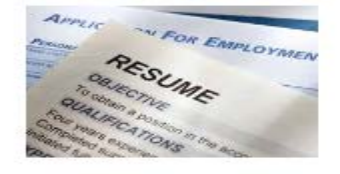

- Accommodations Assistance
- CHS Equal Employment Opportunity Policy
- EEO is the Law poster
- How to Apply Guide

 $\cdot$  FAQ

• Pay Transparency Statement

OR

Contact a CHS Talent Acquisition team member at: [recruiting@chsinc.com](mailto:recruiting@chsinc.com) or 651-355-5428

Please provide your full name, job title and Auto req ID (three to four numbers ending with BR), as well as contact information so we can more quickly assist you.

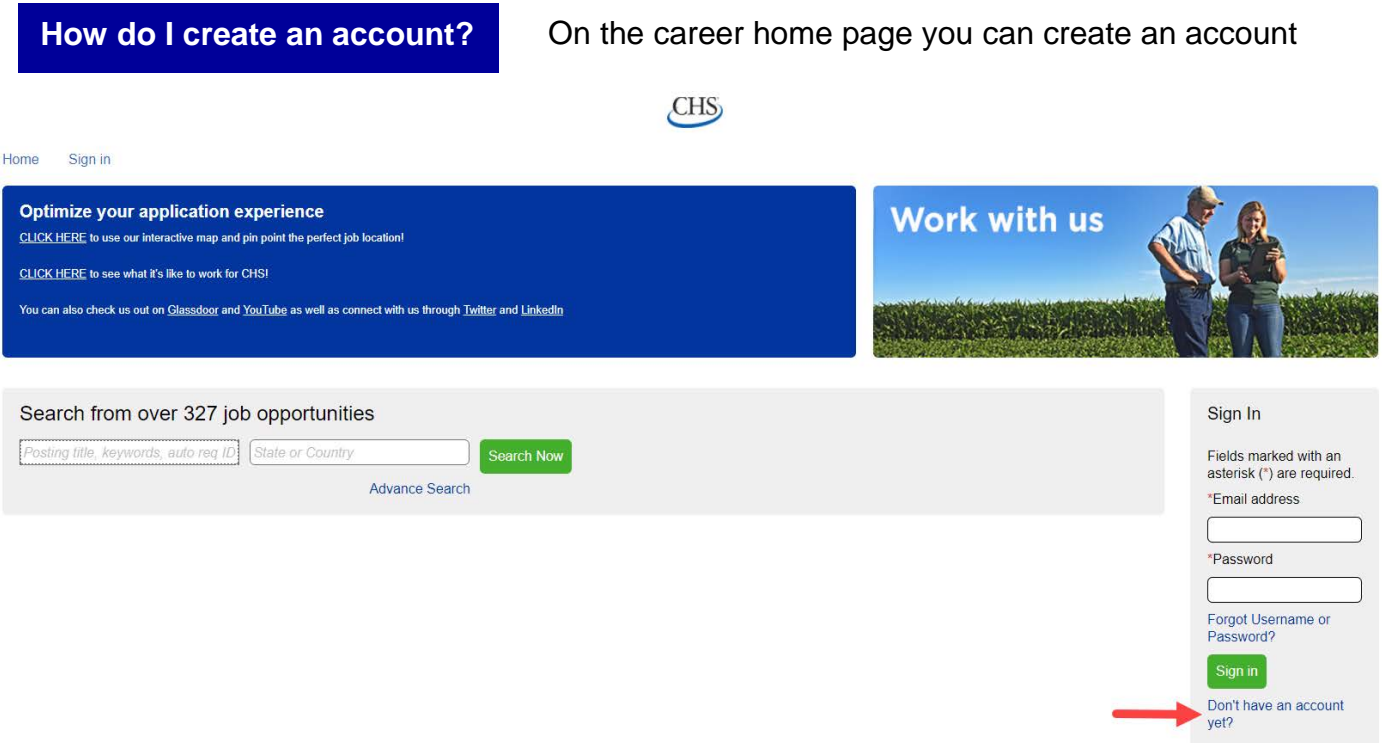

**What if I forget my user name or password?** To retrieve your user name or password, click the **Forgot Username or Password**

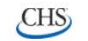

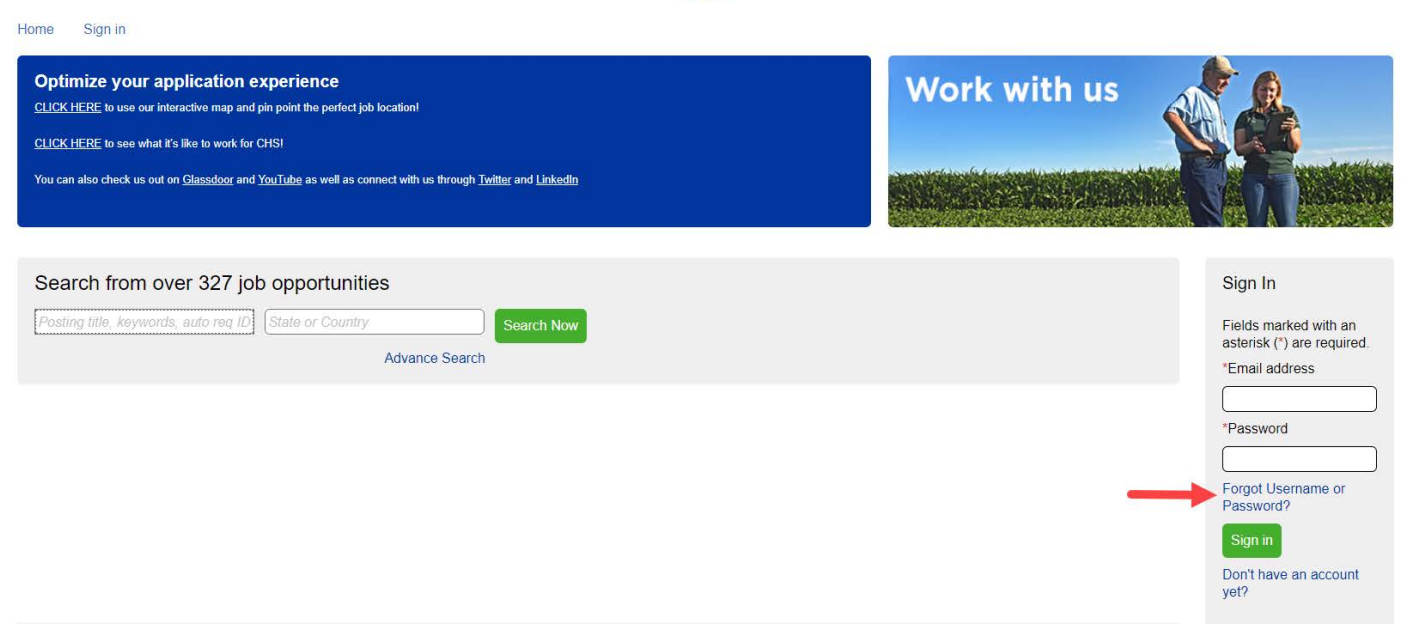

**How do I navigate my account?** After creating a log in, you can access your candidate profile from the home page

CHS<sub>2</sub>

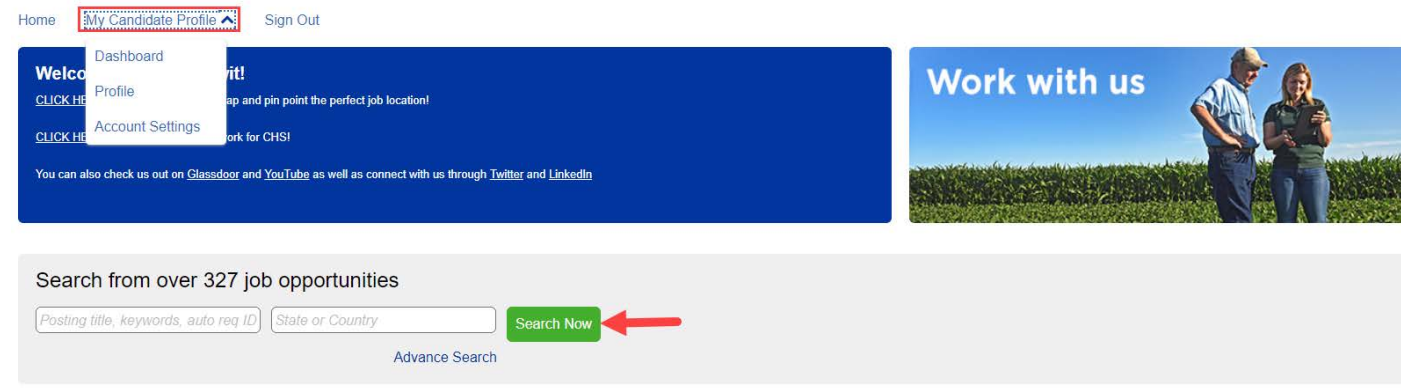

### **Can I search for a job without creating an account?**

You can search for a job from the CHS career home page without creating a profile. *NOTE*: You must have a log in to apply to an open position.

If you click Submit resume/CV from the home page you will be asked to create a profile.

## **How can I quickly find specific opportunities?**

The Keyword search field can help you find a desired career opportunity with CHS. Search on a single word or phrase, multiple words or phrases, wildcard phrases and Boolean operators.

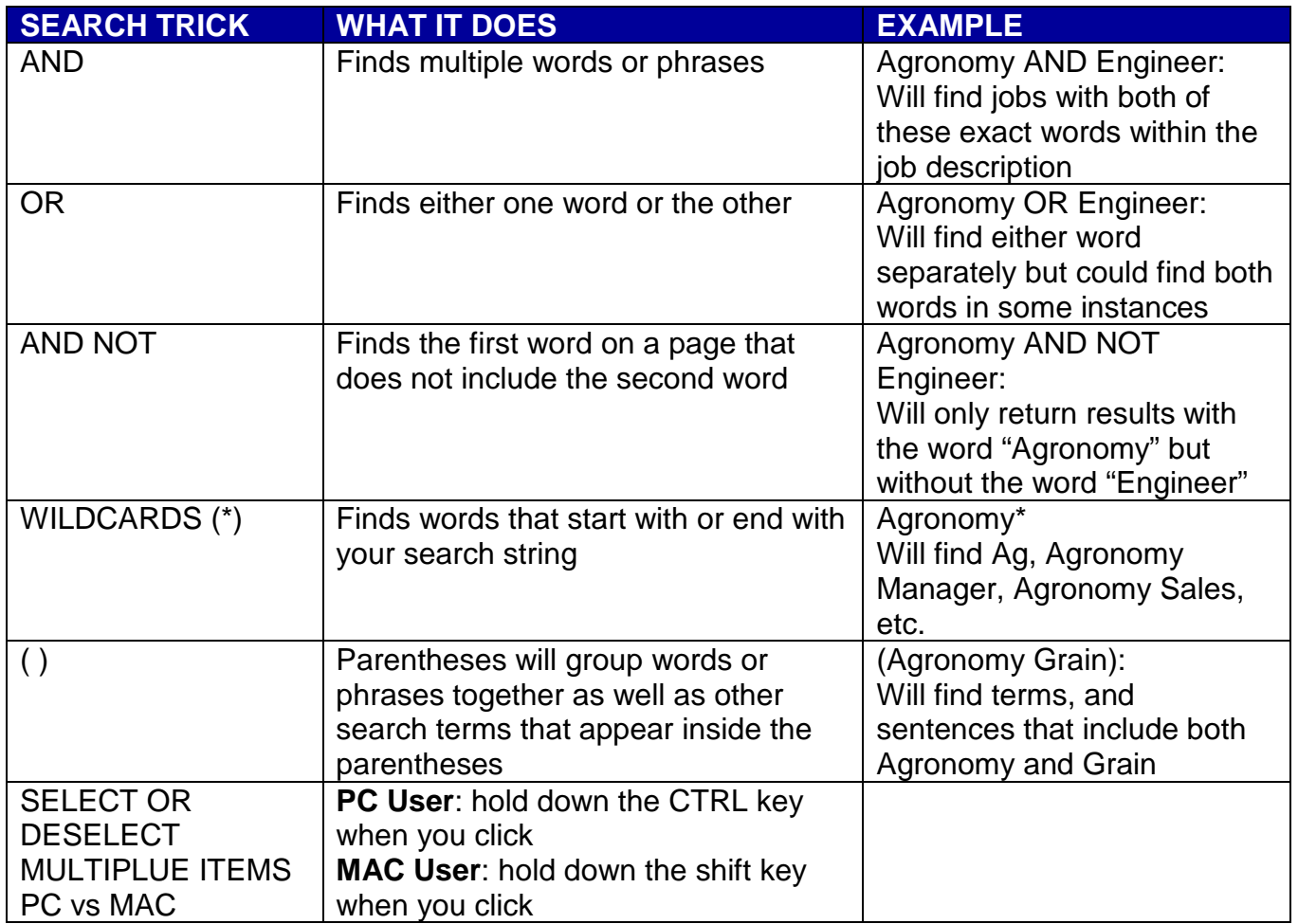

**Can I apply to more than one job at a time?** Once your search results are returned, you can select and apply for up to 10 jobs.

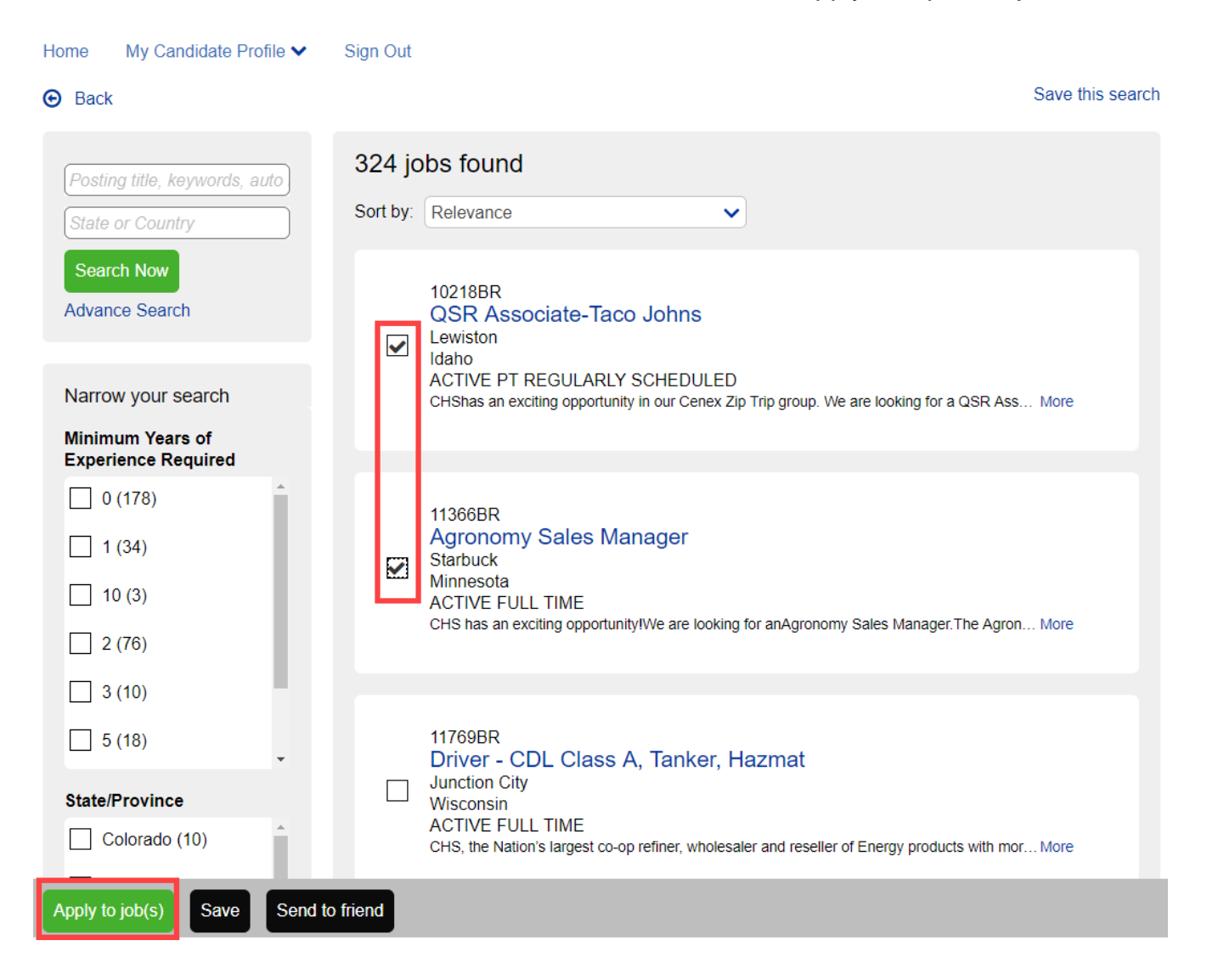

**What is a search agent manager?** The Search agent manager allows you to create, edit and What is a search agent manager? run saved searches. Saved searches can be configured to email you results on a regular basis. Continued page 6

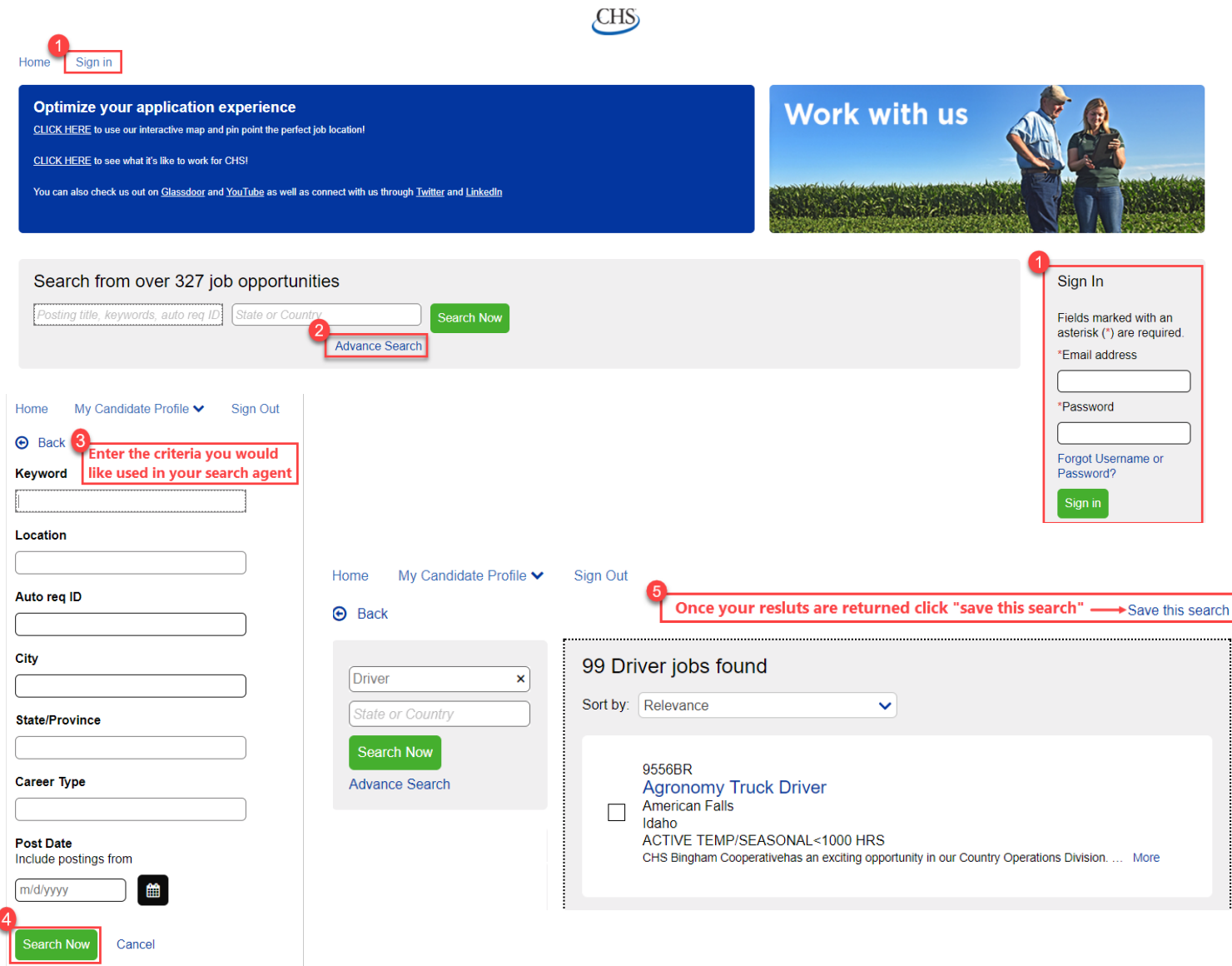

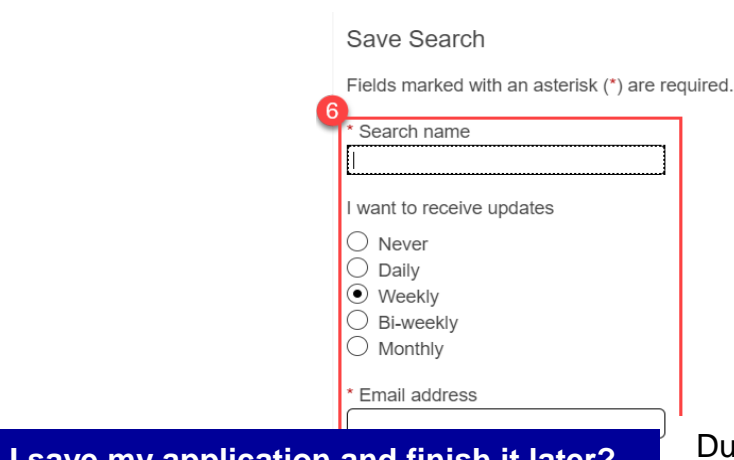

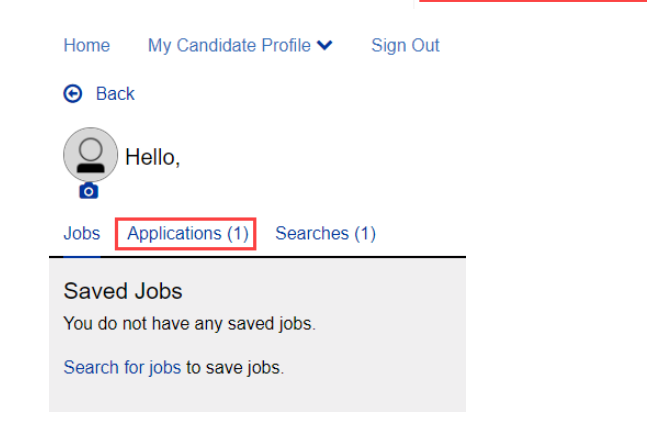

**Can I save my application and finish it later?** During your application process you can chose to save a draft, and retrieve the saved information and application later by going to the Dashboard in your Candidate Profile from the home page.

> *NOTE*: A saved draft application is not complete and must have final submission and confirmation to be complete.

**You may also check your application status here.** 

**Can I re-apply if I withdraw my application?** A reactivate button will be available for job's you have withdrawn from until that job expires.

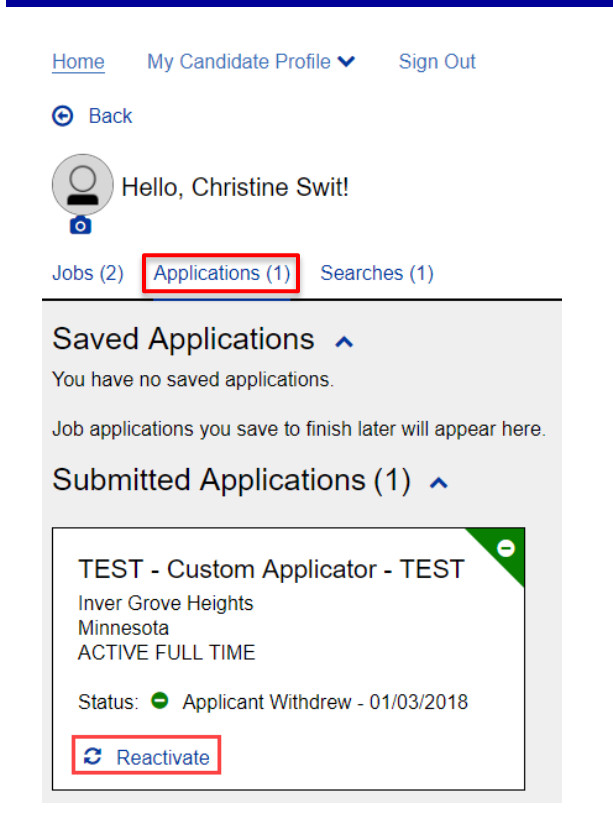